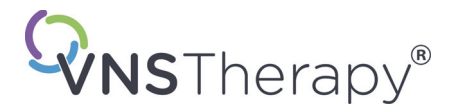

# *Manuale del medico*

# **NeuroCybernetic Prosthesis ([Protesi NeuroCybernetic] - NCP®) Testa di programmazione**

# **Modello 201**

*Per personale medico*

# **Giugno 2019**

*Versione internazionale*

# **RxOnly**

# $CE_{224}$

*Nota*: il presente manuale contiene informazioni sull'uso della Testa di programmazione NCP Modello 201. Per importanti informazioni supplementari sulla prescrizione e sulla sicurezza i medici sono invitati a consultare i manuali del medico del Generatore di impulsi VNS Therapy. Una copia del presente manuale VNS Therapy è disponibile all'indirizzo www.livanova.com.

**Avvertimento**: la legge federale degli Stati Uniti autorizza la vendita del presente dispositivo esclusivamente a medici o dietro prescrizione medica.

**Manuale del medico**

©Copyright 1998 - 2019 LivaNova, PLC, London, UK Tutti i diritti riservati.

Anno di autorizzazione da apporre sulla marcatura CE: 1999

LivaNova, NCP, Demipulse, Demipulse Duo, Perennia, VNS Therapy, AspireHC, PerenniaFLEX e PerenniaDURA sono marchi registrati di LivaNova USA, Inc. negli Stati Uniti. Pulse e Pulse Duo sono marchi di LivaNova USA, Inc. Inoltre anche i corrispondenti marchi esteri potrebbero essere registrati o in attesa di registrazione.

# **Indice**

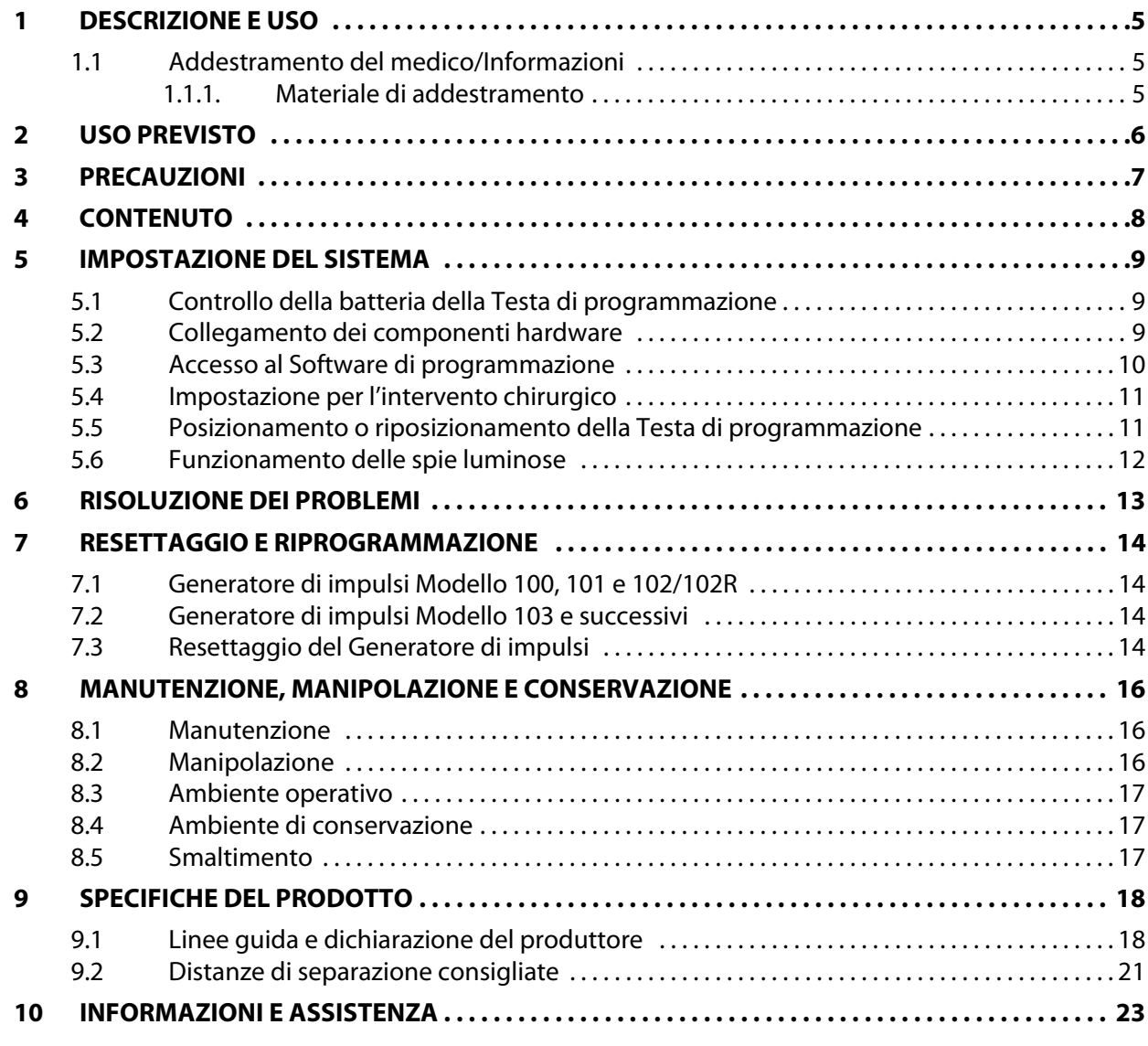

# **Tabelle**

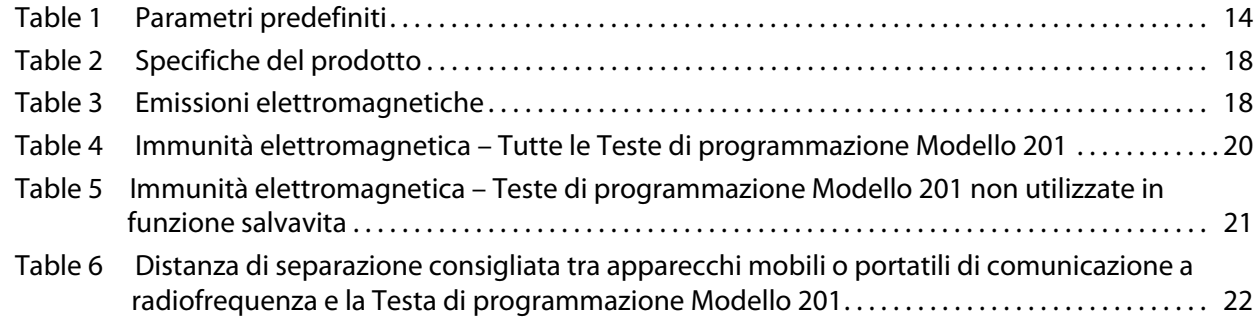

# **Figure**

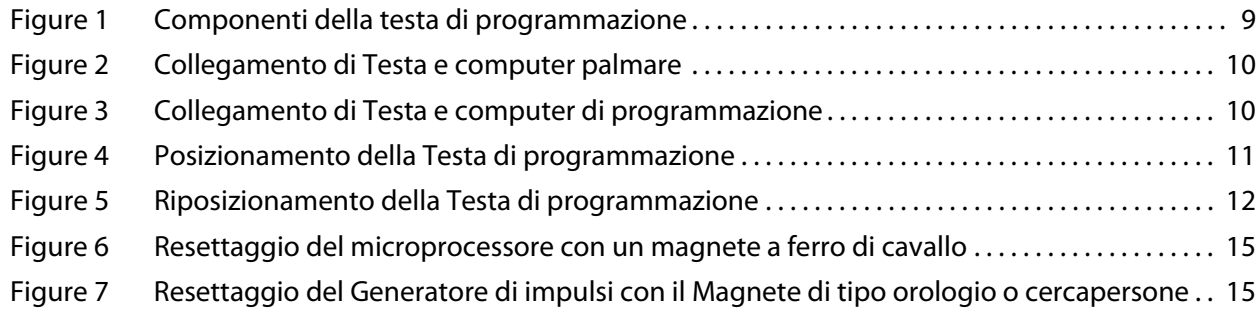

# <span id="page-4-0"></span>**1 DESCRIZIONE E USO**

La Testa di programmazione NeuroCybernetic Prosthesis ([Protesi NeuroCybernetic] NCP®) Modello 201 LivaNova® è un dispositivo palmare che trasmette le informazioni di programmazione e interrogazione tra un computer di programmazione fornito da LivaNova e il Generatore di impulsi NCP o VNS Therapy®. Utilizzato in combinazione con un computer e la Testa di programmazione, il Software di programmazione NCP o VNS Therapy è in grado di memorizzare e recuperare dati telemetrici e di modificare i parametri programmabili del Generatore di impulsi. Quando è necessario resettare il Generatore di impulsi, assieme alla Testa di programmazione viene utilizzato il Magnete LivaNova.

Il Software di programmazione utilizza la Testa di programmazione per convertire il segnale digitale di un computer nel segnale a radiofrequenza con il formato richiesto per le comunicazioni con il Generatore di impulsi NCP o VNS Therapy e viceversa. La Testa di programmazione, alimentata da un'unica batteria da 9 V, invia i segnali al computer e li riceve per mezzo di un cavo collegato a una presa DB9 standard. Quando è necessario resettare il Generatore di impulsi, è disponibile una funzione di resettaggio che viene utilizzata dal medico.

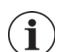

 **Nota**: per informazioni sul Software di programmazione VNS Therapy, fare riferimento al manuale del medico del Software di programmazione. Per una descrizione del Generatore di impulsi consultare il manuale del medico del Generatore di impulsi NCP o VNS Therapy.

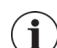

 **Nota**: Per l'elenco dei simboli e il glossario dei termini utilizzati con il Sistema VNS Therapy, consultare il sito Web www.livanova.com.

# <span id="page-4-1"></span>**1.1 Addestramento del medico/Informazioni**

Tutta la programmazione del sistema VNS Therapy deve essere eseguita da un medico o con la supervisione di un medico esperto nell'uso e nel funzionamento del Software di programmazione.

## <span id="page-4-2"></span>**1.1.1 Materiale di addestramento**

I medici che eseguono l'impianto del Sistema VNS Therapy devono conoscere a fondo tutto il relativo materiale di addestramento, inclusi:

- Le etichette del prodotto del Generatore di impulsi, dell'Elettrocatetere e degli accessori, compresi i manuali per il paziente e per il medico e le istruzioni per l'uso
- L'apparecchiatura per la pratica del posizionamento dell'elettrodo: un dispositivo usato per simulare il posizionamento delle eliche attorno al nervo vago sinistro

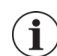

 **Nota**: Se è necessaria ulteriore assistenza, contattare l'assistenza tecnica.

# <span id="page-5-0"></span>**2 USO PREVISTO**

La Testa di programmazione NCP Modello 201 deve essere utilizzata esclusivamente con i Generatori di impulsi NCP o VNS Therapy e con il Software di programmazione NCP o VNS Therapy di LivaNova.

# <span id="page-6-0"></span>**3 PRECAUZIONI**

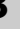

La Testa di programmazione non è adatta all'uso **in presenza di una miscela di gas anestetici**   $\sqrt{N}$ **infiammabile**.

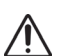

Non collegare mai la Testa di programmazione a un apparecchio esterno se il vano batteria è aperto. È possibile che si verifichino scariche elettriche.

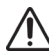

Utilizzare esclusivamente un computer a batteria fornito da LivaNova.

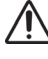

Non immergere mai la Testa di programmazione in un fluido.

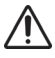

Non utilizzare la Testa di programmazione e il Generatore di impulsi in prossimità di apparecchi elettronici sensibili in quanto i segnali a radiofrequenza a basso livello trasmessi dai due dispositivi potrebbero interferire con l'apparecchio elettronico.

# <span id="page-7-0"></span>**4 CONTENUTO**

La confezione della Testa di programmazione contiene:

- Una Testa di programmazione NCP Modello 201 con batteria da 9 V standard (IEC-6LR61) già installata
- **Documentazione**

# <span id="page-8-0"></span>**5 IMPOSTAZIONE DEL SISTEMA**

Per preparare il Sistema NCP o VNS Therapy per le operazioni di programmazione, eseguire le fasi seguenti:

- Controllo della batteria della Testa di programmazione
- Collegamento dei componenti hardware
- Accesso al Software di programmazione
- **Impostazione per l'intervento chirurgico**
- Posizionamento o riposizionamento della Testa di programmazione
- Funzionamento delle spie luminose

## <span id="page-8-1"></span>**5.1 Controllo della batteria della Testa di programmazione**

Per controllare la batteria della Testa di programmazione premere brevemente entrambi i pulsanti rossi RESET (RESETTAGGIO) e verificare che la spia verde POWER ([ALIMENTAZIONE]; spia della batteria) si accenda e rimanga accesa per circa 25 secondi dopo che i pulsanti sono stati rilasciati.

Se non rimane accesa, la batteria deve essere sostituita. Utilizzare una batteria alcalina da 9 V standard.

# <span id="page-8-2"></span>**5.2 Collegamento dei componenti hardware**

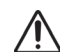

**Avvertimento**: per collegare il computer e la Testa di programmazione utilizzare esclusivamente il cavo adattatore fornito da LivaNova. L'uso di componenti non LivaNova può provocare maggiori emissioni o una minore immunità del sistema della Testa di programmazione.

Per il collegamento dei componenti hardware, completare le seguenti fasi (fare riferimento alle figure 1-3):

- 1. Collegare il cavo adattatore fornito da LivaNova al computer.
- 2. Collegare il cavo della Testa al cavo adattatore.

## <span id="page-8-3"></span>**Figure 1. Componenti della testa di programmazione**

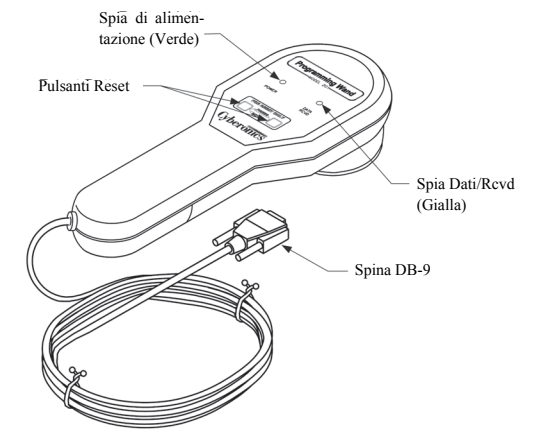

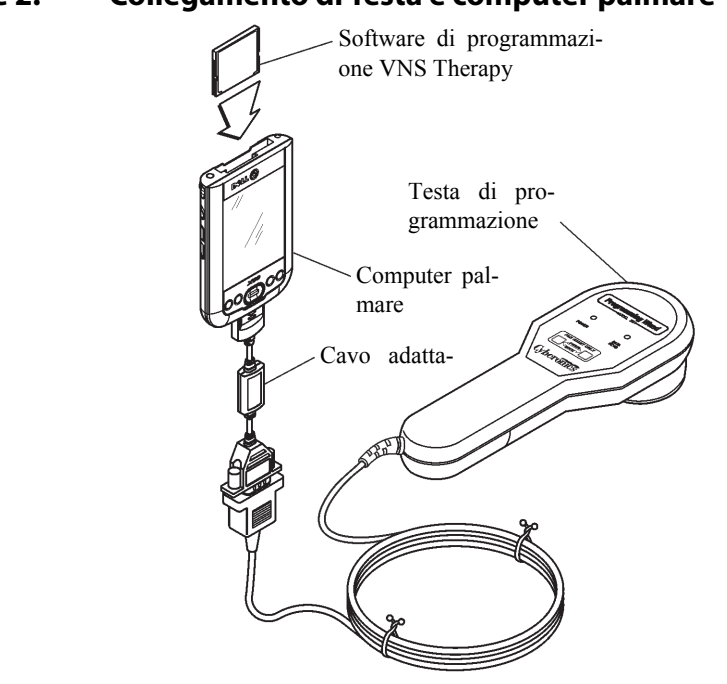

<span id="page-9-1"></span>**Figure 2. Collegamento di Testa e computer palmare** 

<span id="page-9-2"></span>**Figure 3. Collegamento di Testa e computer di programmazione**

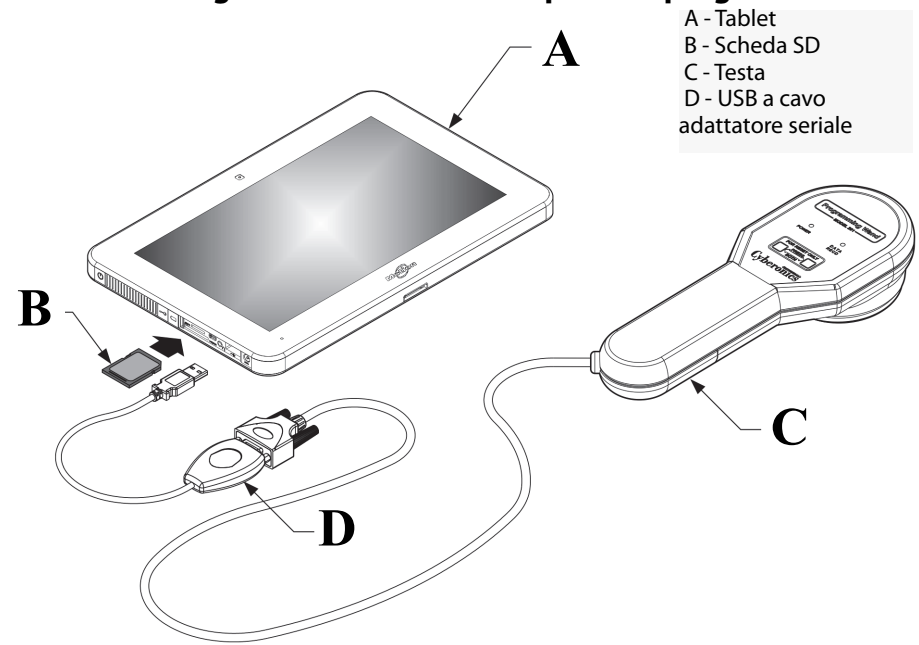

\*L'immagine non include i coperchi della porta sul lato sinistro del computer di programmazione

# <span id="page-9-0"></span>**5.3 Accesso al Software di programmazione**

Per istruzioni sull'accesso al software in grado di abilitare le comunicazioni della Testa di programmazione e del Generatore di impulsi, consultare il manuale per il medico del Software di programmazione.

# <span id="page-10-0"></span>**5.4 Impostazione per l'intervento chirurgico**

Per l'impostazione della Testa di programmazione in sala operatoria, attenersi alle fasi seguenti:

- 1. Posizionare il computer a batteria fuori dal campo sterile.
- 2. Inserire la Testa di programmazione e il cavo in una sacca sterile per braccio laser (18 cm x 2,4 m / 7 poll. x 8 pd) prima di introdurli nel campo sterile.

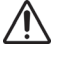

**Avvertimento**: utilizzare esclusivamente un computer a batteria fornito da LivaNova.

**Avvertimento**: informare l'anestesista e gli altri medici del fatto che durante il breve intervallo di comunicazione la Testa di programmazione e il Generatore di impulsi emettono segnali a radiofrequenza a basso livello in grado di interferire con gli apparecchi elettronici sensibili ubicate nelle vicinanze.

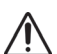

**Avvertimento**: la Testa di programmazione non è adatta all'uso **in presenza di una miscela di gas anestetici infiammabile**.

# <span id="page-10-1"></span>**5.5 Posizionamento o riposizionamento della Testa di programmazione**

Dopo aver eseguito l'accesso al software e avere collegato la Testa di programmazione (fare riferimento alla [Figure 1](#page-8-3) e [Figure 2\)](#page-9-1), è necessario posizionare correttamente la Testa in modo che possa comunicare con il Generatore di impulsi NCP o VNS Therapy.

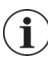

**Nota**: per agevolare la corretta programmazione e le comunicazioni, la distanza tra la superficie della testina di programmazione e una delle superfici piatte del Generatore di impulsi deve essere inferiore a 2,54 cm (1 poll.).

La testina di programmazione della Testa di programmazione deve essere posizionata direttamente sopra il centro di una delle superfici piatte del Generatore di impulsi: o sulla superficie superiore, dove è riportato il logo NCP o VNS Therapy, o sulla parte inferiore del Generatore di impulsi (fare riferimento alla [Figure 4\)](#page-10-2).

<span id="page-10-2"></span>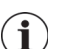

**Nota**: se persistono difficoltà di comunicazione consultare la sezione [6 "Risoluzione dei problemi".](#page-12-0)

## **Figure 4.Posizionamento della Testa di programmazione**

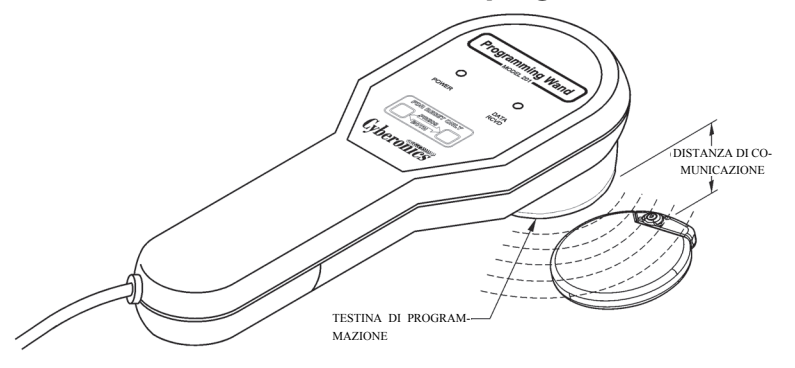

Se si rilevano difficoltà nella comunicazione ad una distanza massima di 2,54 cm (1 poll.), inclinare la Testa di programmazione e/o spostarla verso sinistra, destra, in alto o in basso (fare riferimento alla [Figure 5](#page-11-1)).

#### <span id="page-11-1"></span>**Figure 5. Riposizionamento della Testa di programmazione**

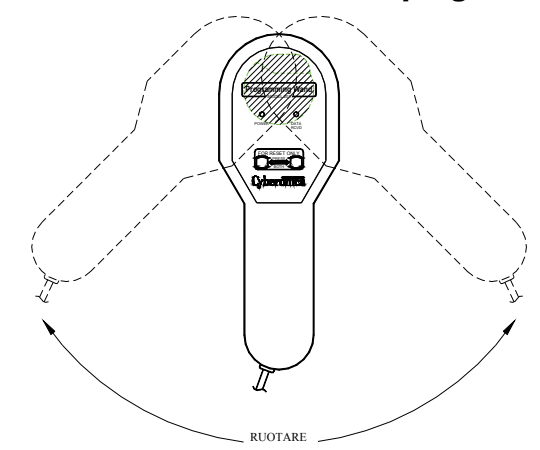

# <span id="page-11-0"></span>**5.6 Funzionamento delle spie luminose**

Durante le normali comunicazioni con il Generatore di impulsi (programmazione e interrogazione) la spia gialla DATA/RCVD (DATI/RCVD) si accende e lampeggia per tutta la durata della ricezione dei segnali.

Quando la Testa di programmazione è spenta, può essere alimentata brevemente per controllare la batteria o per verificare l'eventuale presenza di interferenza elettromagnetica. Per alimentare la Testa di programmazione premere brevemente entrambi i pulsanti rossi RESET (RESETTAGGIO). Se la spia verde POWER (ALIMENTAZIONE) non si accende, la batteria deve essere sostituita. Se si accendono entrambe le spie verde e gialla, la Testa di programmazione ha rilevato un'interferenza elettromagnetica o altri disturbi di natura elettrica nell'area.

# <span id="page-12-0"></span>**6 RISOLUZIONE DEI PROBLEMI**

Se la Testa di programmazione non comunica correttamente, eseguire i seguenti controlli:

- Controllare la batteria, premendo brevemente i due pulsanti rossi RESET (RESETTAGGIO) e verificando che la spia verde POWER (ALIMENTAZIONE) si accenda e rimanga accesa per circa 25 secondi dopo che i pulsanti sono stati rilasciati. Se non rimane accesa, la batteria deve essere sostituita.
- Controllare che i componenti del Sistema NCP o VNS Therapy siano stati collegati correttamente.
- Controllare che il problema di programmazione non sia causato da interferenza elettromagnetica o da altri disturbi da parte di apparecchi elettrici ubicati nelle vicinanze. Le possibili fonti di interferenze elettromagnetiche sono, per esempio, schermi di computer, telefoni cellulari e luci a fluorescenza. Nonostante la Testa di programmazione non sia stata concepita per la rilevazione di un'eventuale interferenza elettromagnetica, spesso è in grado di rilevare apparecchi che possono rappresentare fonte di interferenze.

Per verificare l'eventuale presenza di interferenze elettromagnetiche, completare la seguente procedura:

- 1. Premere brevemente entrambi i pulsanti rossi RESET (RESETTAGGIO) per attivare la Testa di programmazione. La spia verde POWER (ALIMENTAZIONE) si accende.
- 2. Avvicinare la Testa di programmazione all'apparecchio.

È possibile rilevare eventuali interferenze elettromagnetiche esclusivamente se la Testa di programmazione è attivata (spia verde POWER [ALIMENTAZIONE] accesa). Se la spia verde si spegne prima che la fonte di interferenza elettromagnetica sia stata individuata, attivare nuovamente la Testa di programmazione premendo simultaneamente i due pulsanti RESET (RESETTAGGIO).

Se vengono rilevati un'interferenza elettromagnetica o altri disturbi elettrici, la spia gialla DATA/RCVD (DATI/RCVD) si accende e rimane accesa finché la Testa di programmazione risulta esposta ad un segnale elettromagnetico.

La programmazione in un'area con interferenza elettromagnetica può rivelarsi difficile o impossibile; tuttavia per risolvere i problemi è generalmente sufficiente riposizionare il paziente, la Testa di programmazione o la fonte di interferenza elettromagnetica.

# <span id="page-13-0"></span>**7 RESETTAGGIO E RIPROGRAMMAZIONE**

Se il Generatore di impulsi non funziona correttamente, potrebbe non essere in grado di comunicare con la Testa di programmazione. È possibile usare la Testa di programmazione e il Magnete per resettare il Generatore di impulsi, purché la batteria del Generatore non sia scarica.

# <span id="page-13-1"></span>**7.1 Generatore di impulsi Modello 100, 101 e 102/102R**

Quando i Generatori di impulsi Modello 100, 101 e 102/102R vengono resettati, vengono cancellati tutti i dati telemetrici memorizzati e vengono ripristinate le impostazioni predefinite dei parametri programmabili (fare riferimento alla [Table 1](#page-13-4)).

**Avvertimento**: i dati telemetrici che vengono cancellati comprendono il numero di serie del dispositivo, il codice paziente, la data di impianto, la cronologia di attivazione del Magnete e il tempo di funzionamento. Prima di resettare il Generatore di impulsi, si consiglia ai medici di rivolgersi a un rappresentante del servizio tecnico di LivaNova (per informazioni su come contattare LivaNova, fare riferimento la sezione [10](#page-22-0)  ["Informazioni e assistenza"](#page-22-0)).

#### <span id="page-13-4"></span>**Table 1. Parametri predefiniti**

Parametri predefiniti | 0 mA; 10 Hz; 500 μs; tempo di attivazione, 30 s; tempo di disattivazione, 60 min

# <span id="page-13-2"></span>**7.2 Generatore di impulsi Modello 103 e successivi**

Quando i Generatori di impulsi Modello 103 e successivi vengono resettati, la stimolazione in **uscita viene disattivata** (0,0 mA) ma tutte le impostazioni e la cronologia del dispositivo vengono conservate. Dopo aver completato il resettaggio, il segnale in uscita di stimolazione del Generatore di impulsi può essere riattivato; per riprendere l'utilizzo con le impostazioni programmate in precedenza è necessario selezionare l'impostazione di interesse e premere "Program" (Programma).

## <span id="page-13-3"></span>**7.3 Resettaggio del Generatore di impulsi**

Per resettare e riprogrammare il Generatore di impulsi completare la seguente procedura:

1. Tenere un Magnete NCP o VNS Therapy e la Testa di programmazione sopra il Generatore di impulsi e tenere premuti i due pulsanti rossi RESET (RESETTAGGIO) per almeno 30 secondi.

#### <span id="page-14-0"></span>**Figure 6. Resettaggio del microprocessore con un magnete a ferro di cavallo**

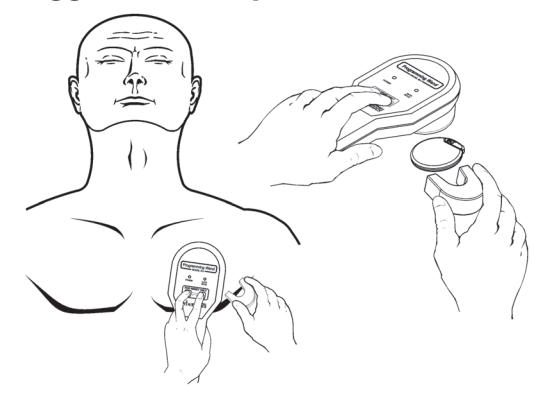

**Avvertimento**: l'orientamento del Magnete sul corpo del paziente può essere diverso da quello illustrato nella [Figure 6](#page-14-0) e [Figure 7](#page-14-1) a seconda dell'orientamento del generatore. Individuare la posizione ottimale per il paziente.

#### <span id="page-14-1"></span>**Figure 7. Resettaggio del Generatore di impulsi con il Magnete di tipo orologio o cercapersone**

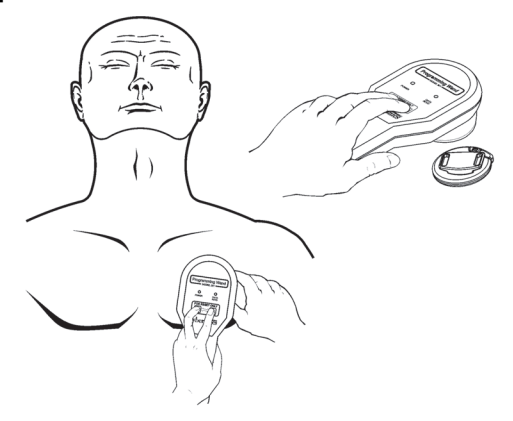

- 2. Dopo aver resettato il dispositivo, attendere 30 secondi e quindi controllare il funzionamento del Generatore di impulsi attraverso un'interrogazione.
- 3. [Solo Modelli 100, 101 e 102/102R] Immettere nuovamente il numero di serie del Generatore di impulsi NCP o VNS Therapy, il codice paziente e la data di impianto per ripristinare i dati cancellati immediatamente dopo il resettaggio del dispositivo. Nel Generatore di impulsi Modello 103 e successivi queste informazioni rimangono in memoria dopo il resettaggio del dispositivo.
- 4. Programmare nuovamente il Generatore di impulsi con i parametri di interesse.

 **Nota**: consultare il manuale del medico del Generatore di impulsi NCP o VNS Therapy per ulteriori  $\bf (i)$ informazioni sul resettaggio del Generatore di impulsi e sulla posizione del Magnete.

# <span id="page-15-0"></span>**8 MANUTENZIONE, MANIPOLAZIONE E CONSERVAZIONE**

Per una corretta manutenzione, manipolazione e conservazione della Testa di programmazione rispettare le linee guida che seguono.

#### <span id="page-15-1"></span>**8.1 Manutenzione**

A eccezione della periodica sostituzione della batteria da 9 V, la Testa di programmazione richiede poca manutenzione:

- Evitare l'uso continuo della Testa di programmazione (anche se è classificata per uso continuo) in quanto la batteria si scarica più rapidamente.
- Controllare periodicamente la batteria per verificarne lo stato.

 **Nota:** per istruzioni fare riferimento alla sezione [5.1 "Controllo della batteria della Testa di](#page-8-1)  [programmazione".](#page-8-1)

- Rimuovere la batteria se la Testa di programmazione non sarà utilizzata per un lungo periodo di tempo.
- Rimuovere (e installare) la batteria solo dopo che la Testa di programmazione è stata scollegata da tutti gli apparecchi esterni.
- Se la Testa di programmazione ha bisogno di essere pulita, usare un panno umido.
- **Non sterilizzare** la Testa di programmazione.
- Controllare regolarmente che il cavo, il punto di ingresso del cavo nella custodia, i connettori e il cavo adattatore non presentino danni.
- Se è necessario eseguire una riparazione o sostituzione, restituire la Testa di programmazione a LivaNova.

 **Nota**: per informazioni su come contattare LivaNova, fare riferimento alla sezione [10](#page-22-0)  ["Informazioni e assistenza"](#page-22-0).

# <span id="page-15-2"></span>**8.2 Manipolazione**

Sebbene sia consigliabile non maneggiare in modo brusco o scorretto i componenti della Testa di programmazione, non è necessario prendere alcuna precauzione particolare per manipolarli:

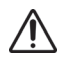

**Avvertimento**: **non immergere mai** la Testa di programmazione in un fluido.

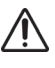

**Avvertimento**: **non collegare mai** la Testa di programmazione a un apparecchio esterno se il vano batteria è aperto.

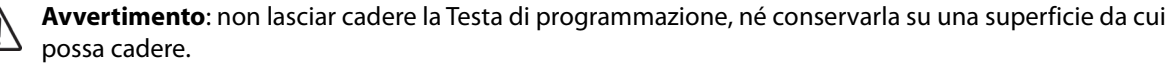

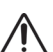

**Avvertimento**: non tirare, avvolgere strettamente o piegare il cavo, non usarlo per trasportare la Testa, né avvolgerlo attorno al dispositivo.

# <span id="page-16-0"></span>**8.3 Ambiente operativo**

Utilizzare la Testa di programmazione nelle seguenti condizioni:

- **Temperature comprese fra 10 °C (50 °F) e 40 °C (104 °F)**
- Umidità compresa fra 8% e 90% (umidità relativa, RH)

#### <span id="page-16-1"></span>**8.4 Ambiente di conservazione**

Conservare la Testa di programmazione nelle seguenti condizioni:

- **Temperature comprese fra -20 °C (-4 °F) e +55 °C (+131 °F).**
- **Umidità compresa fra 5% e 95% (RH)**

## <span id="page-16-2"></span>**8.5 Smaltimento**

Dopo aver sostituito la batteria da 9 V della Testa di programmazione, la batteria usata deve essere smaltita in conformità alle norme locali, regionali e nazionali in vigore. Tutti i sistemi di programmazione non utilizzati devono essere restituiti a LivaNova per essere esaminati e smaltiti in sicurezza.

# <span id="page-17-0"></span>**9 SPECIFICHE DEL PRODOTTO**

Le specifiche del prodotto relative alla Testa di programmazione NCP Modello 201 sono riportate nella tabella [Table 2](#page-17-2):

<span id="page-17-2"></span>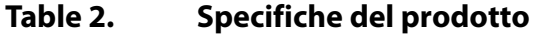

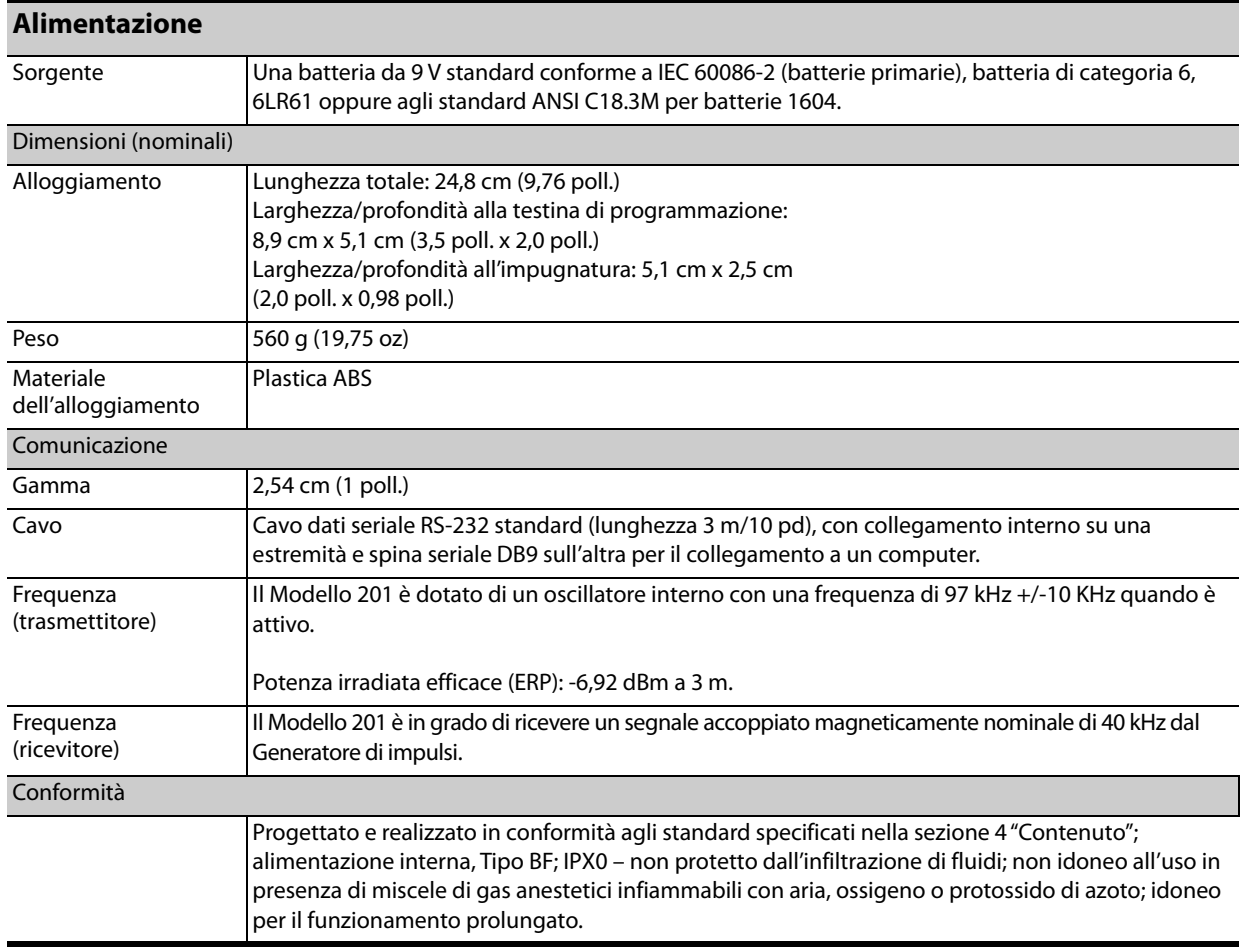

# <span id="page-17-1"></span>**9.1 Linee guida e dichiarazione del produttore**

La Testa di programmazione Modello 201 è stata progettata per essere utilizzata nell'ambiente elettromagnetico specificato di seguito. Il cliente o utente del Modello 201 deve accertarsi che sia utilizzato in questo tipo di ambiente. Tali dichiarazioni sono riportate nella [Table 3,](#page-17-3) [Table 4](#page-19-0) e [Table 5](#page-20-1).

<span id="page-17-3"></span>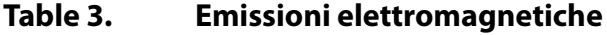

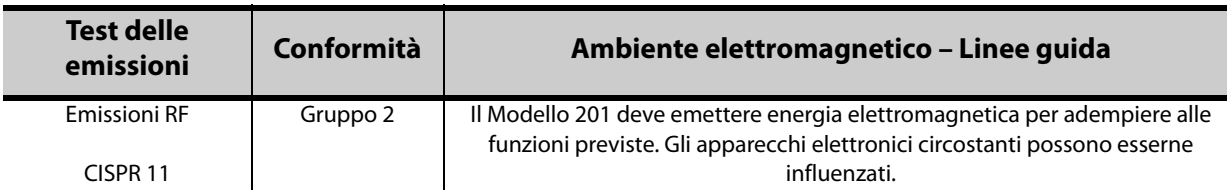

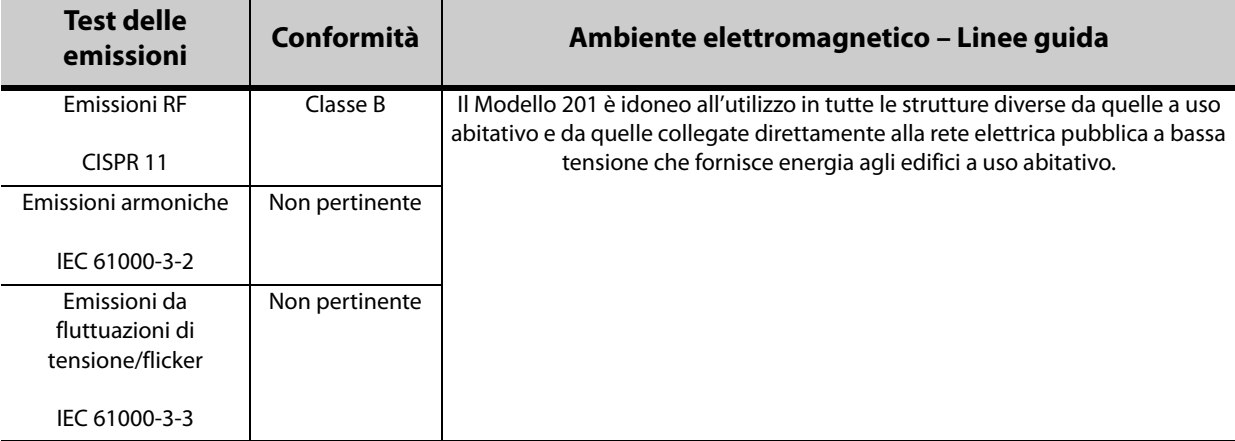

## <span id="page-19-0"></span>**Table 4. Immunità elettromagnetica – Tutte le Teste di programmazione Modello 201**

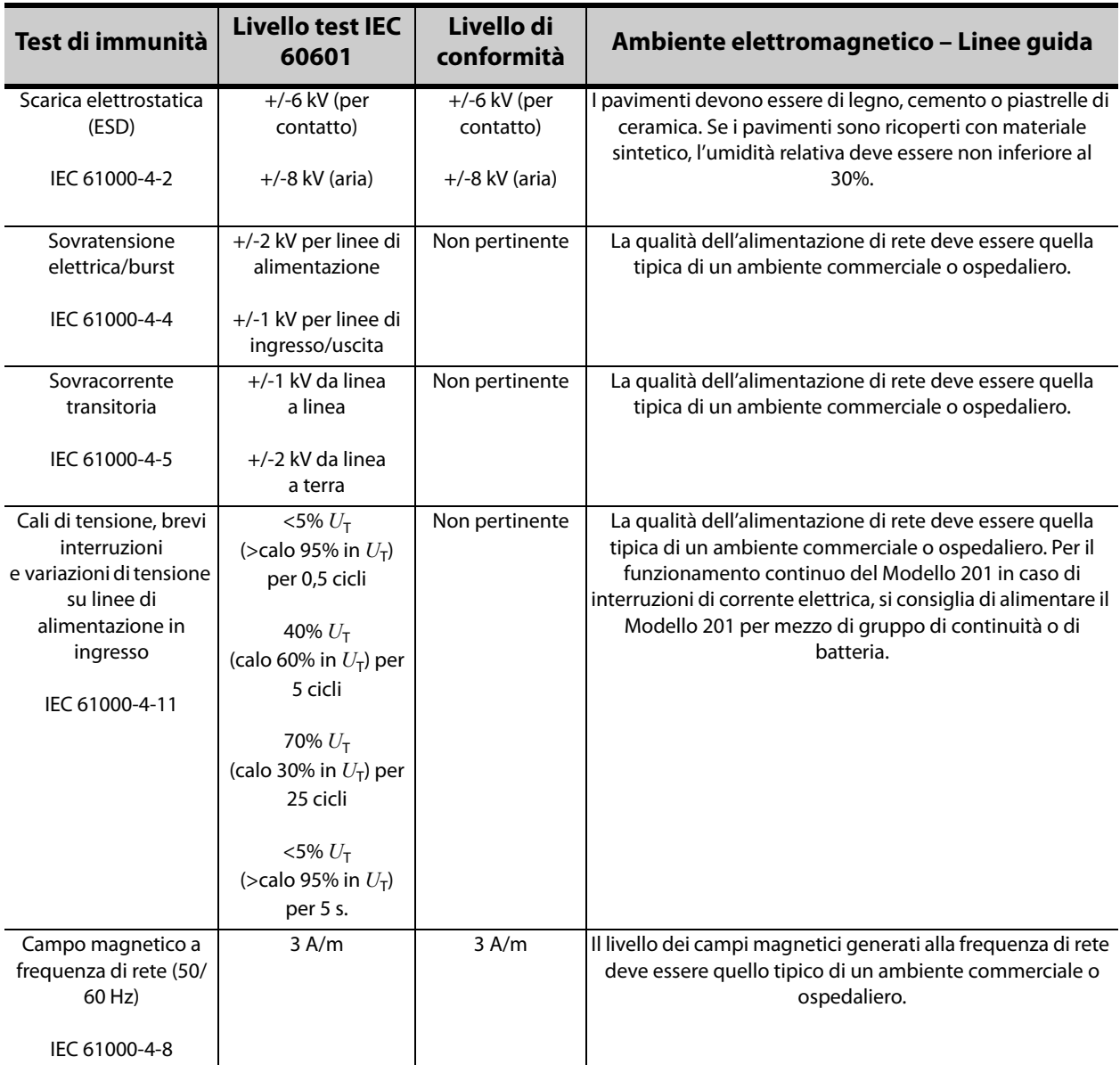

Nota: U<sub>T</sub> rappresenta la tensione di rete c.a. prima dell'applicazione del livello di test.

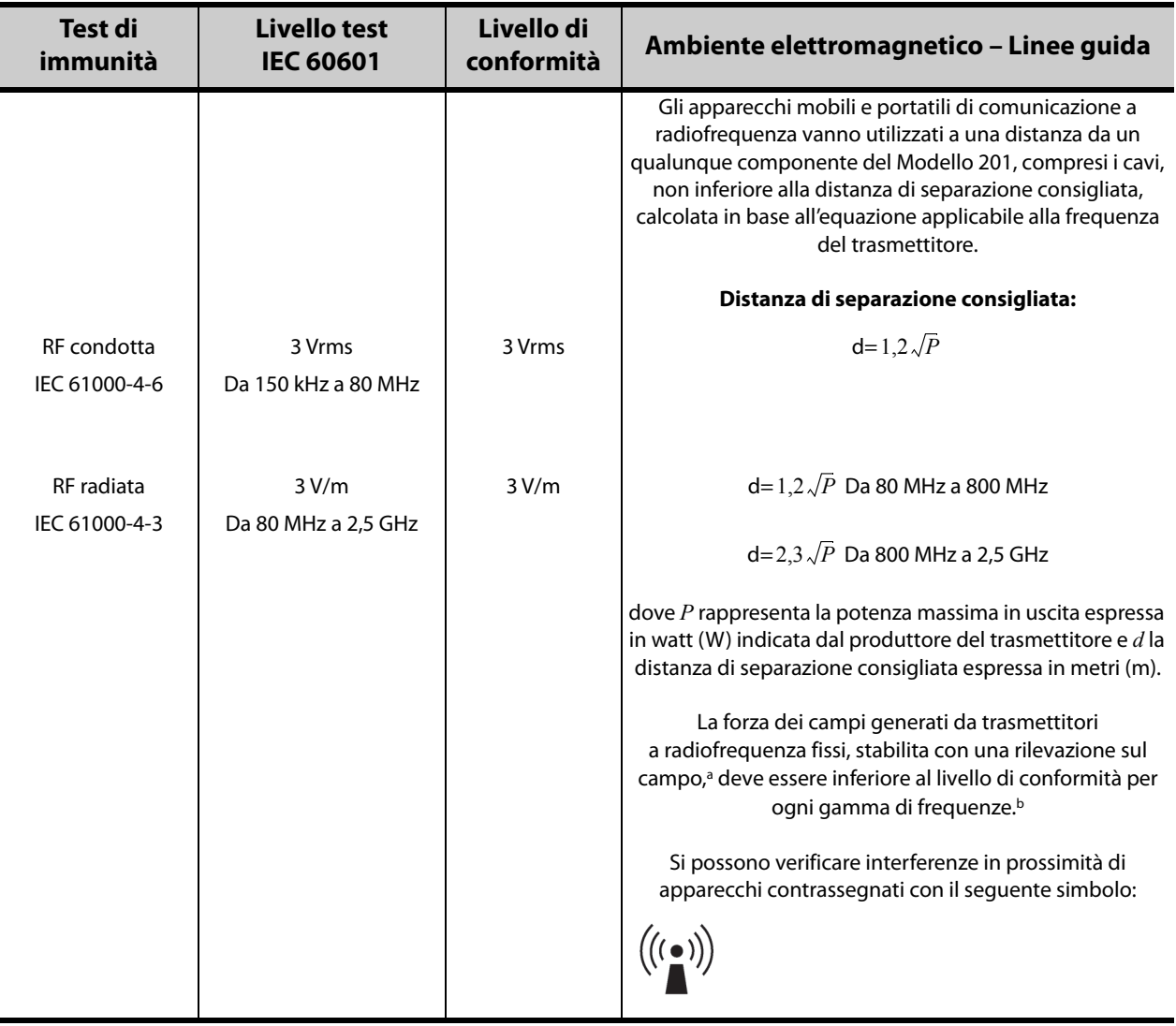

## <span id="page-20-1"></span>**Table 5. Immunità elettromagnetica – Teste di programmazione Modello 201 non utilizzate in funzione salvavita**

a La forza del campo generato da trasmettitori fissi, come stazioni base per radiotelefoni (cellulari e cordless) e radio mobili terrestri, apparecchi radioamatoriali, radiodiffusione AM e FM e trasmissioni televisive, non può essere prevista con precisione in via teorica. Per valutare l'ambiente elettromagnetico generato da trasmettitori a radiofrequenza fissi è necessario prendere in considerazione una rilevazione sul campo. Se la forza del campo magnetico misurata nel luogo in cui viene usato il Modello 201 è superiore al livello di conformità pertinente indicato in precedenza, si consiglia di verificare il funzionamento corretto del Modello 201. Se vengono rilevate anomalie, possono rendersi necessarie misure aggiuntive, quali un nuovo orientamento o posizionamento del Modello 201.

b Oltre la gamma di frequenze di 150 kHz e 80 MHz la forza dei campi dovrebbe essere inferiore a 3 V/m.

**Nota 1**: a 80 MHz e 800 MHz si applica la gamma di frequenze più elevata.

**Nota 2**: le presenti linee guida potrebbero non essere sempre applicabili, in quanto sulla propagazione elettromagnetica influiscono l'assorbimento e la riflessione delle strutture, degli oggetti e delle persone.

# <span id="page-20-0"></span>**9.2 Distanze di separazione consigliate**

Il Modello 201 è stato progettato per l'uso in un ambiente elettromagnetico in cui le interferenze a radiofrequenza radiate sono controllate. Il cliente o l'utente del Modello 201 può contribuire a prevenire le interferenze elettromagnetiche mantenendo una distanza minima tra gli apparecchi mobili o portatili di comunicazione a radiofrequenza (trasmettitori) e il Modello 201 come indicato di seguito (fare riferimento alla [Table 6](#page-21-0)), in base alla potenza massima in uscita degli apparecchi di comunicazione.

## <span id="page-21-0"></span>**Table 6. Distanza di separazione consigliata tra apparecchi mobili o portatili di comunicazione a radiofrequenza e la Testa di programmazione Modello 201**

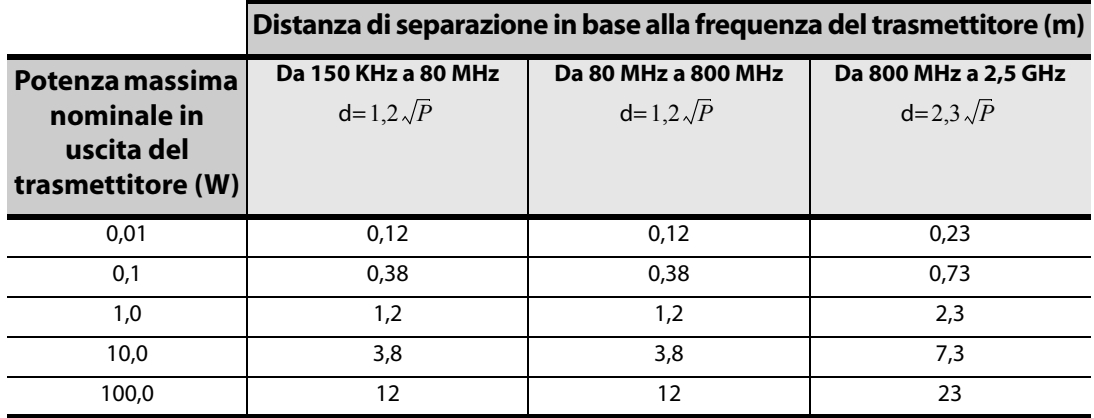

Per i trasmettitori classificati ad una potenza massima in uscita non riportata nell'elenco soprastante, la distanza di<br>separazione consigliata d in metri (m) può essere stimata usando l'equazione applicabile alla frequenz dove P rappresenta la potenza massima nominale in uscita del trasmettitore in watt (W), in base ai valori specificati dal produttore del trasmettitore.

**Nota 1**: a 80 MHz e 800 MHz si applica la distanza di separazione della gamma di frequenze più elevata.

**Nota 2**: le presenti linee guida potrebbero non essere sempre applicabili, in quanto sulla propagazione elettromagnetica<br>influiscono l'assorbimento e la riflessione delle strutture, degli oggetti e delle persone.

# <span id="page-22-0"></span>**10 INFORMAZIONI E ASSISTENZA**

Per eventuali domande sull'uso del Sistema VNS Therapy o di uno dei suoi accessori, rivolgersi a LivaNova:

## m LivaNova USA, Inc. 100 Cyberonics Boulevard Houston, Texas 77058 USA

 $EC$  REP Tel: +1 (281) 228-7200 +1 (800) 332-1375 (USA e Canada) Fax: +1 (281) 218-9332

LivaNova Belgium NV Ikaroslaan 83 1930 Zaventem BELGIUM

Tel: +32 2 720 95 93 Fax: +32 2 720 60 53

## **Assistenza tecnica clinica 24 ore:**

Tel: 1 (866) 882-8804 (Stati Uniti e Canada) +1 (281) 228-7330 (dagli altri Paesi) +32 2 790 27 73 (Europa/EMMEA)

#### **Internet**

www.livanova.com